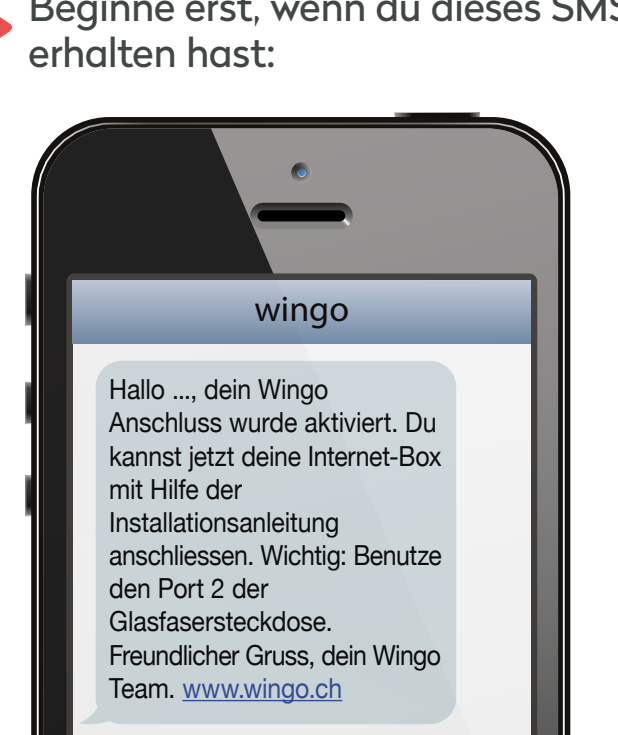

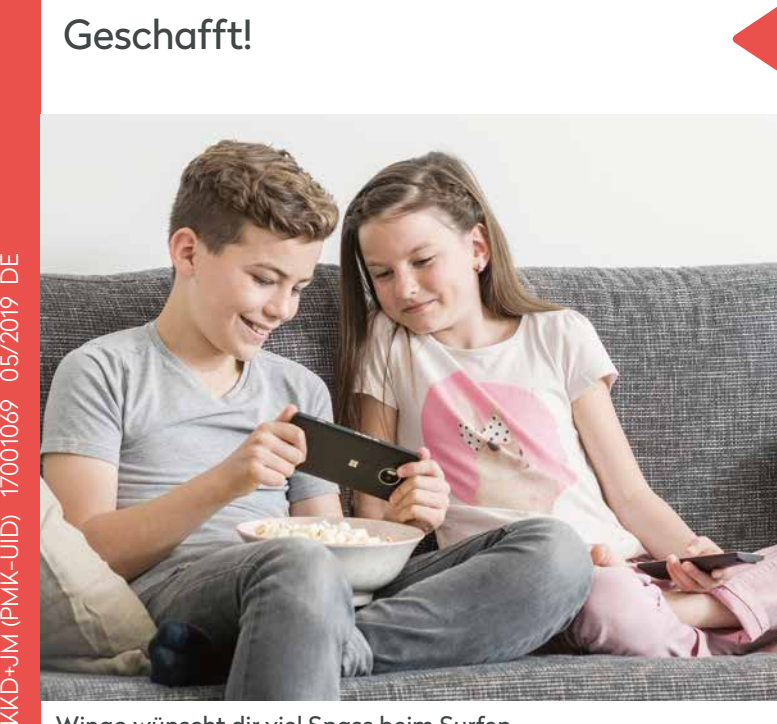

Wingo wünscht dir viel Spass beim Surfen. Stecke das Telefonkabel in «phone 1 oder 2».

## So löst du Probleme:

#### **Das Internet läuft noch nicht?**

Manchmal braucht eine Internet-Box einfach ein bisschen Zeit – mach doch eine kurze Trinkpause.

Falls nach 5 Minuten die LED immer noch rot leuchtet, brauchst du Unterstützung. Hilfe findest du auf wingo.ch/help.

# wingo<sup>"</sup>

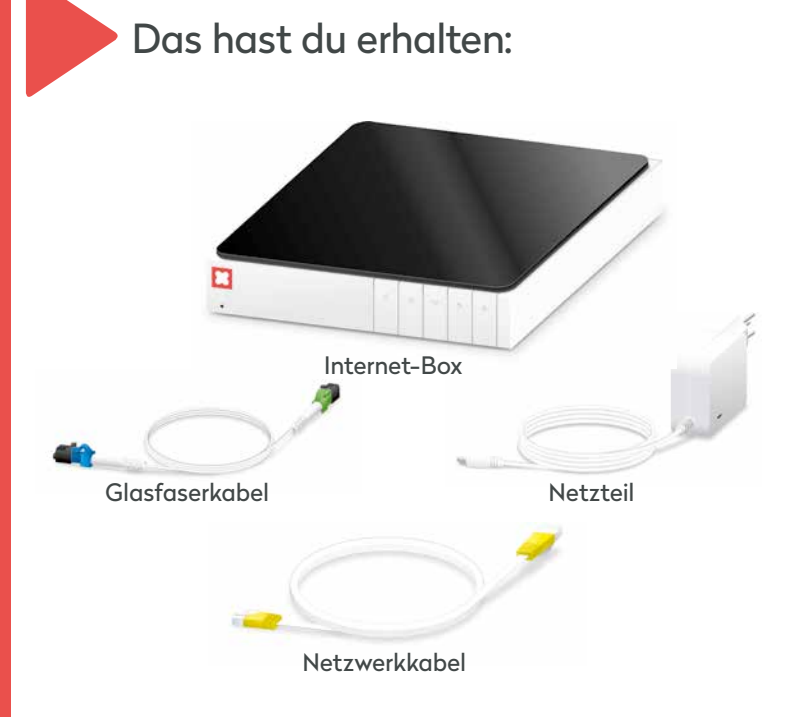

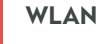

Deaktiviere das WLAN, in dem du 5 Sekunden lang auf das «+» Zeichen deiner Internet-Box drückst.

**Dein Computer oder Smartphone erkennt das WLAN nicht?** In diesem Fall schaltest du die Internet-Box aus und nach 10 Sekunden wieder an.

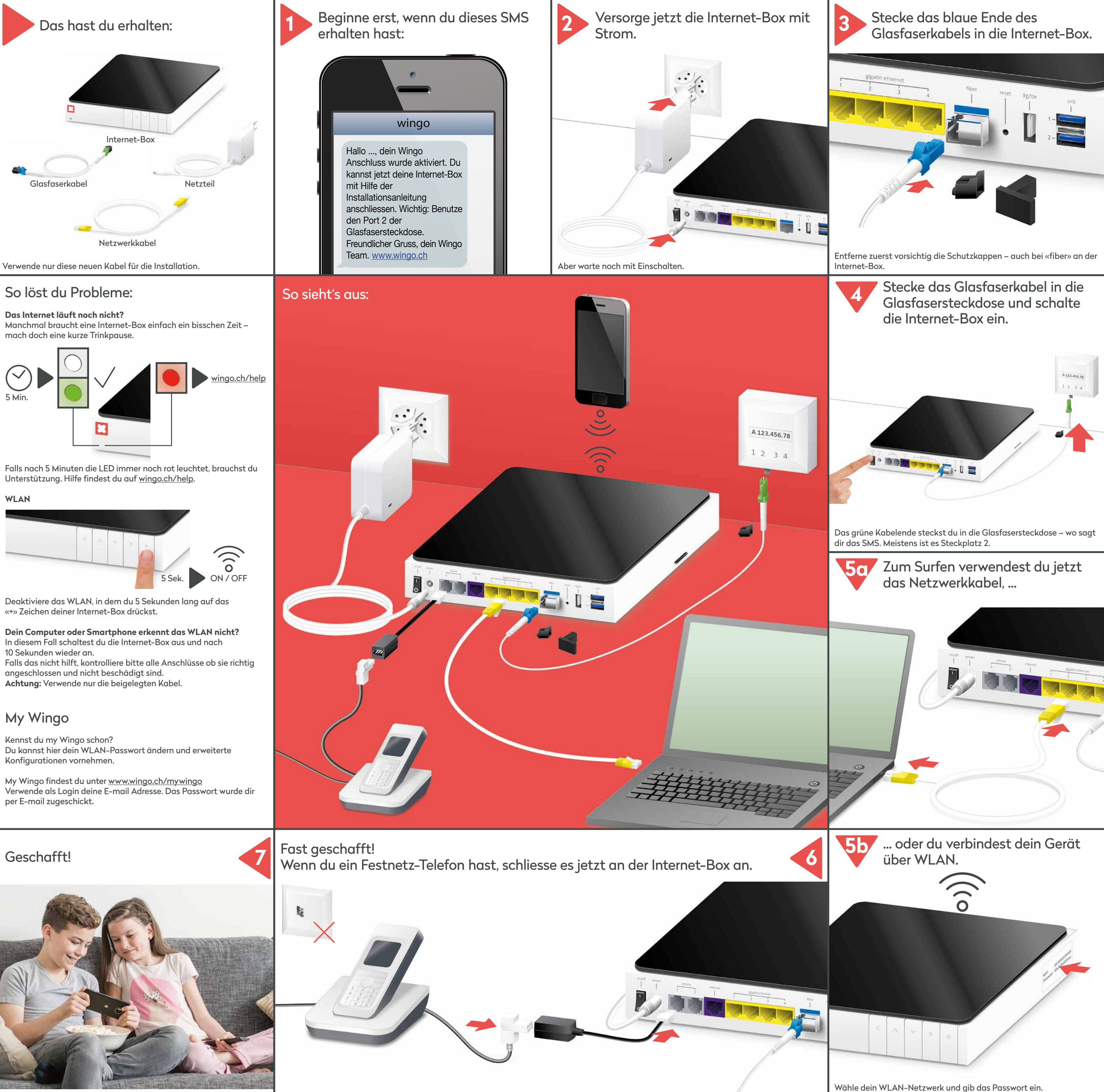

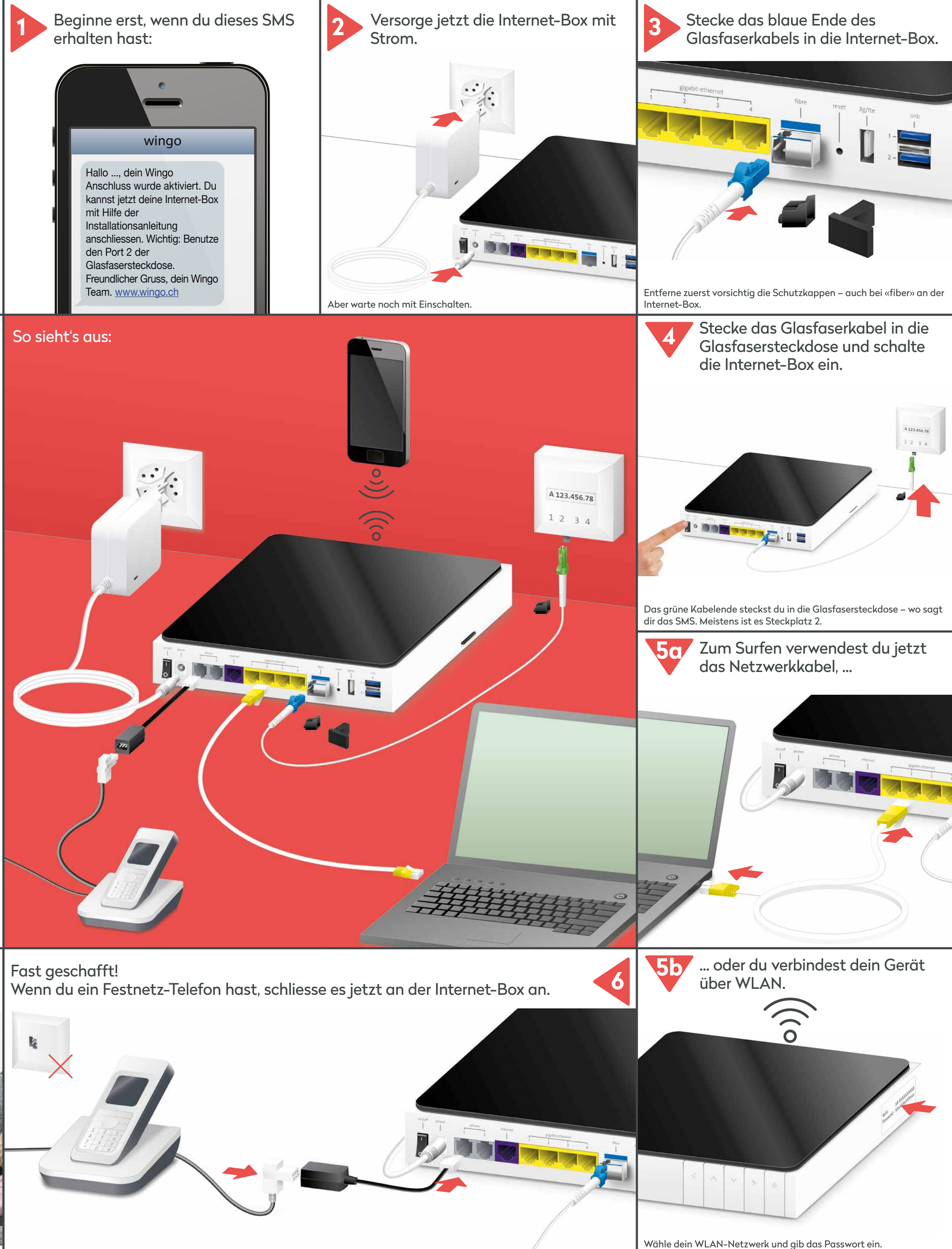

Falls das nicht hilft, kontrolliere bitte alle Anschlüsse ob sie richtig angeschlossen und nicht beschädigt sind. **Achtung:** Verwende nur die beigelegten Kabel.

### My Wingo

Kennst du my Wingo schon? Du kannst hier dein WLAN-Passwort ändern und erweiterte Konfigurationen vornehmen.

My Wingo findest du unter www.wingo.ch/mywingo Verwende als Login deine E-mail Adresse. Das Passwort wurde dir per E-mail zugeschickt.

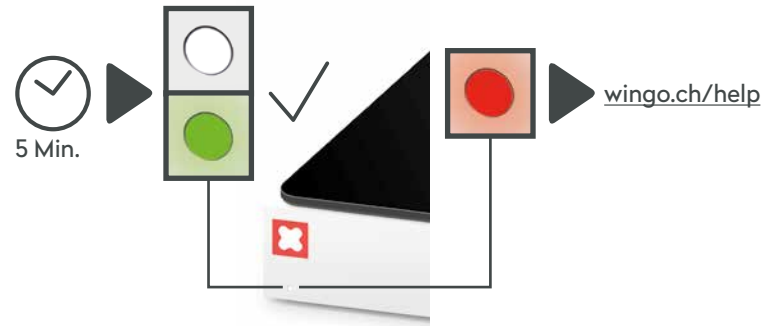

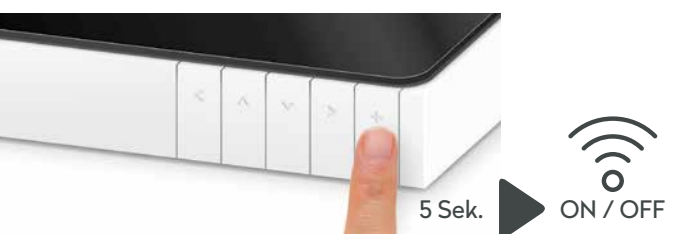

Wähle dein WLAN-Netzwerk und gib das Passwort ein. Das findest du auf der Seite der Internet-Box auf einem Kleber.

# **Installation Internet-Box Glasfaser**

(DSL Version auf der Rückseite)

**www.wingo.ch/help**

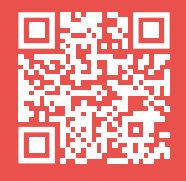

# **Installation Internet-Box DSL**

(Glasfaser Version auf der Rückseite)

Stecke das Telefonkabel in «phone 1 oder 2».

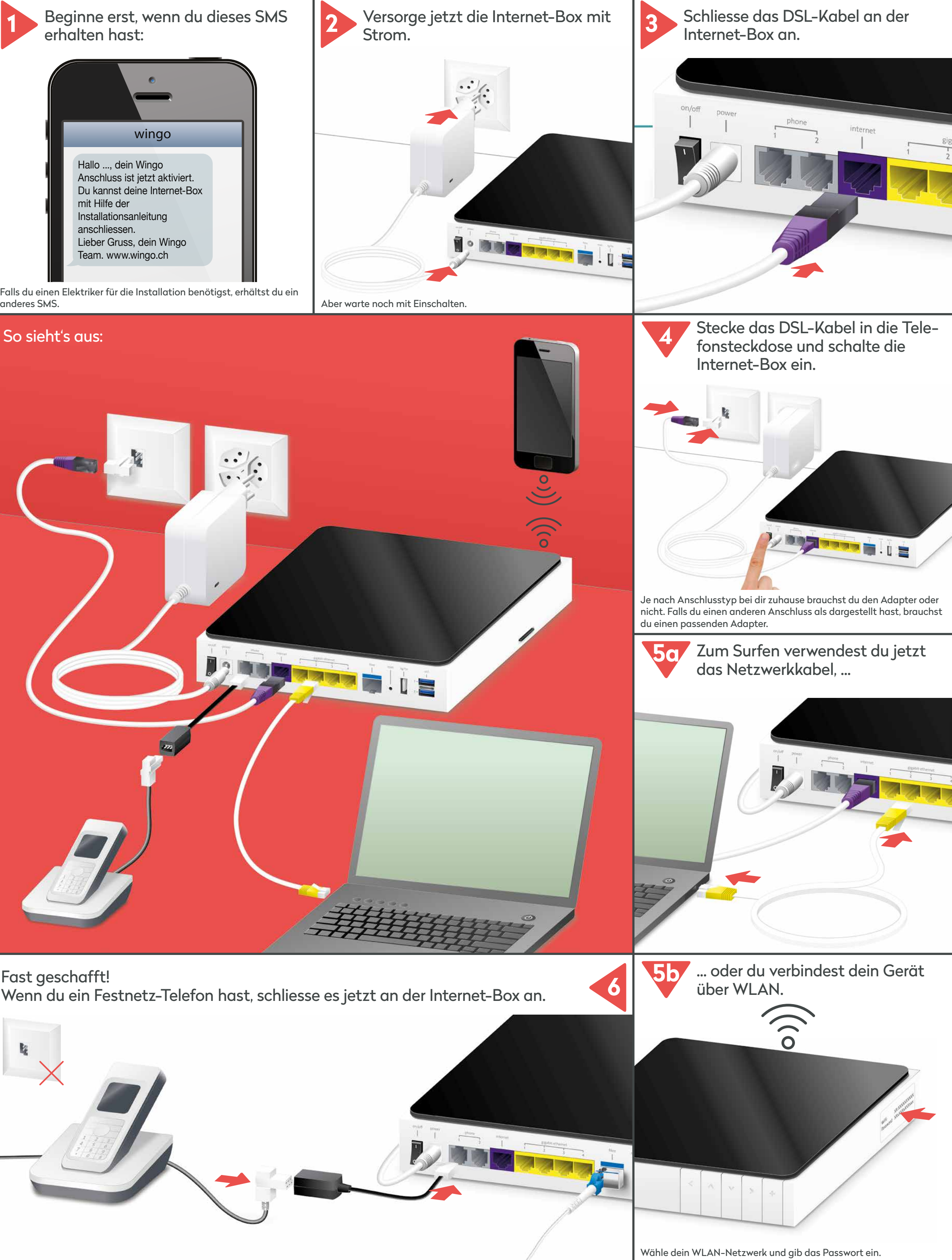

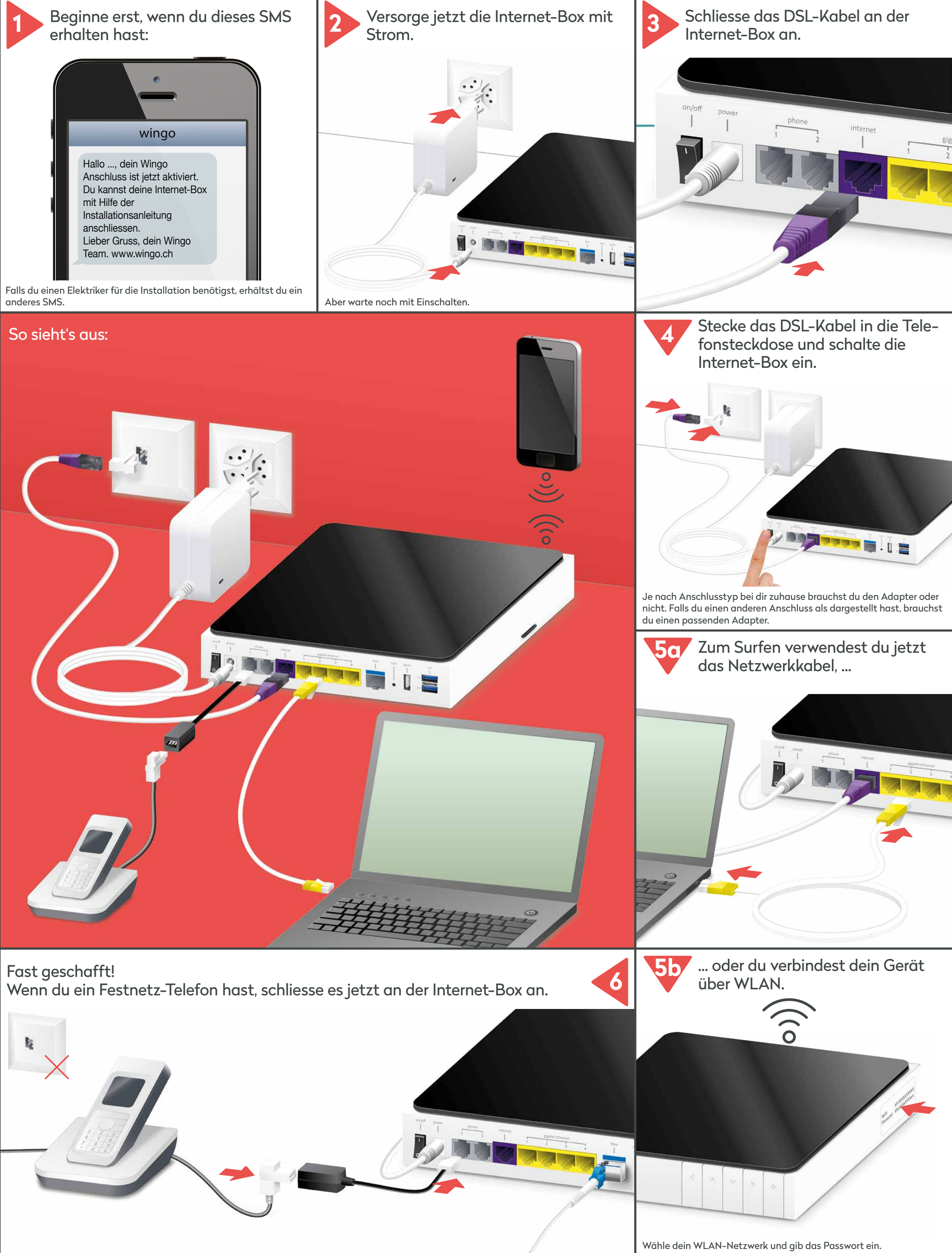

Das findest du auf der Seite der Internet-Box auf einem Kleber.

## So löst du Probleme:

#### **Das Internet läuft noch nicht?**

Manchmal braucht eine Internet-Box einfach ein bisschen Zeit – mach doch eine kurze Trinkpause.

Falls nach 15 Minuten die LED immer noch rot leuchtet, brauchst du Unterstützung. Hilfe findest du auf wingo.ch/help.

# **wingo**"

![](_page_1_Picture_9.jpeg)

![](_page_1_Picture_23.jpeg)

Deaktiviere das WLAN, in dem du 5 Sekunden lang auf das «+» Zeichen deiner Internet-Box drückst.

![](_page_1_Picture_17.jpeg)

Wingo wünscht dir viel Spass beim Surfen.

**Dein Computer oder Smartphone erkennt das WLAN nicht?**  In diesem Fall schaltest du die Internet-Box aus und nach 10 Sekunden wieder an.

Falls das nicht hilft, kontrolliere bitte alle Anschlüsse ob sie richtig angeschlossen und nicht beschädigt sind. **Achtung:** Verwende nur die beigelegten Kabel.

### My Wingo

Kennst du my Wingo schon? Du kannst hier dein WLAN-Passwort ändern und erweiterte Konfigurationen vornehmen.

My Wingo findest du unter www.wingo.ch/mywingo Verwende als Login deine E-mail Adresse. Das Passwort wurde dir per E-mail zugeschickt.

![](_page_1_Figure_6.jpeg)

![](_page_1_Picture_10.jpeg)

![](_page_1_Picture_2.jpeg)

**www.wingo.ch/help**

![](_page_1_Picture_26.jpeg)